## **Upload documents**

It is possible to attach documents to a process instance; for example, to display process-relevant information. These documents can be uploaded and then downloaded and viewed by those who are involved in the process. All types of documents can be uploaded, e.g. PDF, Word-documents, pictures, text files.

The documents can be deleted as well.

The window where the documents are managed can be reached via the context menu and the appropriate menu item.

| Process instance                                                                                        | +@ Process instance                                                                                                    |                                                                                                    |                                            |               |                                                      |         |  |
|----------------------------------------------------------------------------------------------------|----------------------------------------------------------------------------------------------------|----------------------------------------------------------------------------------------------------|--------------------------------------------|---------------|------------------------------------------------------|---------|--|
| Properties Documents 🖇 Note Swimlanes Model Ganti Smartform Etforts Activities CPM-Info Process Control |                                                                                                    |                                                                                                    |                                            |               |                                                      |         |  |
| Name                                                                                                    |                                                                                                    | Comment                                                                                                    | Creation Time                              | Creation User | Content type                                         | Storage |  |
|                                                                                                    |                                                                                                    | Efforts report                                                                                                 | 3 O Upload document<br>01/22/2016 8:32 AM  |               |                                                      | TIM-DB  |  |
| tim_report_22_01_2016_08-27_effortreport.xls<br>tim_report_22_01_2016_08-27_effortreport.xls            |                                                                                                    | Efforts report<br>Efforts report last month                                                                    | 01/22/2016, 8:32 AM<br>01/22/2016, 8:32 AM | p m<br>p m    | application/vnd.ms-excel<br>application/vnd.ms-excel | TIM-DB  |  |
|                                                                                                    | 1                                                                                                    | 2                                                                                                    | 4                                          | 5             | 6                                                    | 7       |  |
|                                                                                                    |                                                                                                    |                                                                                                    |                                            | ·             |                                                      |         |  |
| Eleme                                                                                                   | nt Description                                                                                                    |                                                                                                    |                                            |               |                                                      |         |  |
| 1                                                                                                    | The entire name of                                                                                                    | The entire name of the uploaded document is shown here.                                                        |                                            |               |                                                      |         |  |
| 2                                                                                                    | During the upload of the document (see upload), a note may be made about this document. It appears in this column.                       |                                                                                                    |                                            |               |                                                      |         |  |
| 3                                                                                                    | The time when the document was uploaded is displayed here.                                                                               |                                                                                                    |                                            |               |                                                      |         |  |
| 4                                                                                                    | The user who uplo                                                                                                    | The user who uploaded the document is displayed in this column.                                                |                                            |               |                                                      |         |  |
| 5                                                                                                    | This button opens a window where a file can be uploaded. (see upload.)                                                                   |                                                                                                    |                                            |               |                                                      |         |  |
| 6                                                                                                    |                                                                                                    | The Content-Type/MIME-Type of the document is displayed in this column. It shows what kind of file is present. |                                            |               |                                                      |         |  |
| 7                                                                                                    | This column displays the location where the document is saved. It can be either on the TIM database or a different one with its own DMS. |                                                                                                    |                                            |               |                                                      |         |  |

## Context menu

Different actions can be performed via the context menu of a document:

| Menu item              | Description                                                        |
|------------------------|--------------------------------------------------------------------|
| Open document          | With this item the document can be downloaded or opened directly.  |
| <b>Delete document</b> | With this menu item the document can be deleted from the instance. |

## Upload

Last update: 2021/07/01 en:software:tim:instance\_context\_documents https://wiki.tim-solutions.de/doku.php?id=en:software:tim:instance\_context\_documents 09:52

| Upload document |                   | E                |
|-----------------|-------------------|------------------|
| File 🖇          |                   |                  |
| File            | Dateien auswählen | Keine ausgewählt |
| Description     |                   |                  |
| DMS             | t!m               | ¥                |
|                 |                   | Upload document  |
|                 |                   |                  |
| -               |                   |                  |

In this window it is possible to attach new documents to the process instance.

| Array       | Description                                                                                                    |  |
|-------------|----------------------------------------------------------------------------------------------------|--|
| File        | Here a file can be selected from one's own computer by using the file selection dialog.                                |  |
| Description | This field may contain any description that has been assigned to the document.                                         |  |
| DMS         | = Documentmanagement-System. Here, either the TIM system and its database or a different external DMS can be selected. |  |
| Schema      | Only necessary when an external DMS is used. In this case, the schema in which the document should be saved is chosen. |  |

From: https://wiki.tim-solutions.de/ - **TIM Wiki / <u>NEW TIM 6 Documentation</u>** 

Permanent link: https://wiki.tim-solutions.de/doku.php?id=en:software:tim:instance\_context\_documents

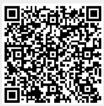

Last update: 2021/07/01 09:52